# **A Tour Of Sage**

*Release 9.4*

**The Sage Development Team**

**Aug 24, 2021**

# **CONTENTS**

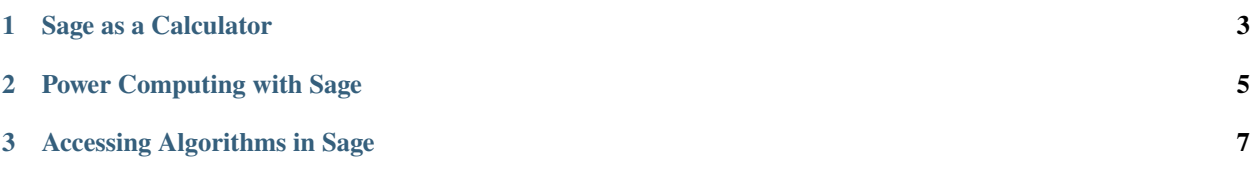

This is a tour of Sage that closely follows the tour of Mathematica that is at the beginning of the Mathematica Book.

#### **CHAPTER**

#### **SAGE AS A CALCULATOR**

<span id="page-6-0"></span>The Sage command line has a sage: prompt; you do not have to add it. If you use the Sage notebook, then put everything after the sage: prompt in an input cell, and press shift-enter to compute the corresponding output.

sage:  $3 + 5$ 8

The caret symbol means "raise to a power".

sage: 57.1 ^ 100 4.60904368661396e175

We compute the inverse of a  $2 \times 2$  matrix in Sage.

sage: matrix( $[1,2]$ ,  $[3,4]$ ])^(-1)  $[-2 \quad 1]$  $[3/2 -1/2]$ 

Here we integrate a simple function.

```
sage: x = var('x') # create a symbolic variable
sage: integrate(sqrt(x)*sqrt(1+x), x)
1/4*(x + 1)^(3/2)/x^(3/2) + sqrt(x + 1)/sqrt(x) + 1/2/x^2 - 2*(x + 1)/x + 1) - 1/\rightarrow8*log(sqrt(x + 1)/sqrt(x) + 1) + 1/8*log(sqrt(x + 1)/sqrt(x) - 1)
```
This asks Sage to solve a quadratic equation. The symbol == represents equality in Sage.

sage:  $a = var('a')$ **sage:**  $S = solve(x^2 + x == a, x)$ ; S  $[x == -1/2*sqrt(4*a + 1) - 1/2, x == 1/2*sqrt(4*a + 1) - 1/2]$ 

The result is a list of equalities.

sage: S[0].rhs()  $-1/2$ \*sqrt(4\*a + 1) - 1/2

Naturally, Sage can plot various useful functions.

```
sage: show(plot(sin(x) + sin(1.6*x), \varnothing, 4\varnothing))
```
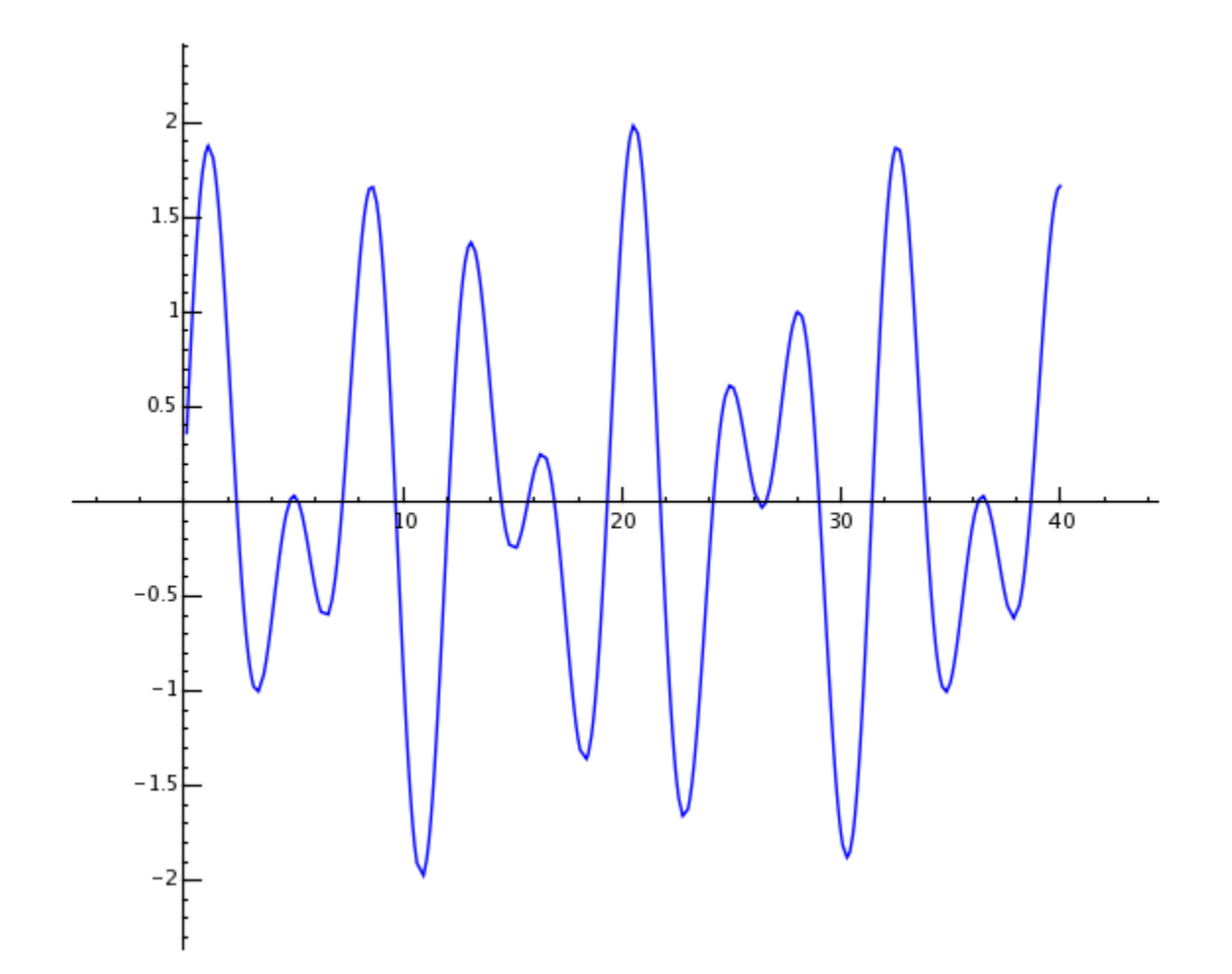

**CHAPTER**

**TWO**

### **POWER COMPUTING WITH SAGE**

<span id="page-8-0"></span>First we create a  $500 \times 500$  matrix of random numbers.

```
sage: m = random_matrix(RDF,500)
```
It takes Sage a few seconds to compute the eigenvalues of the matrix and plot them.

```
sage: e = m.eigenvalues() #about 2 seconds
sage: w = [(i, abs(e[i])) for i in range(len(e))]
sage: show(points(w))
```
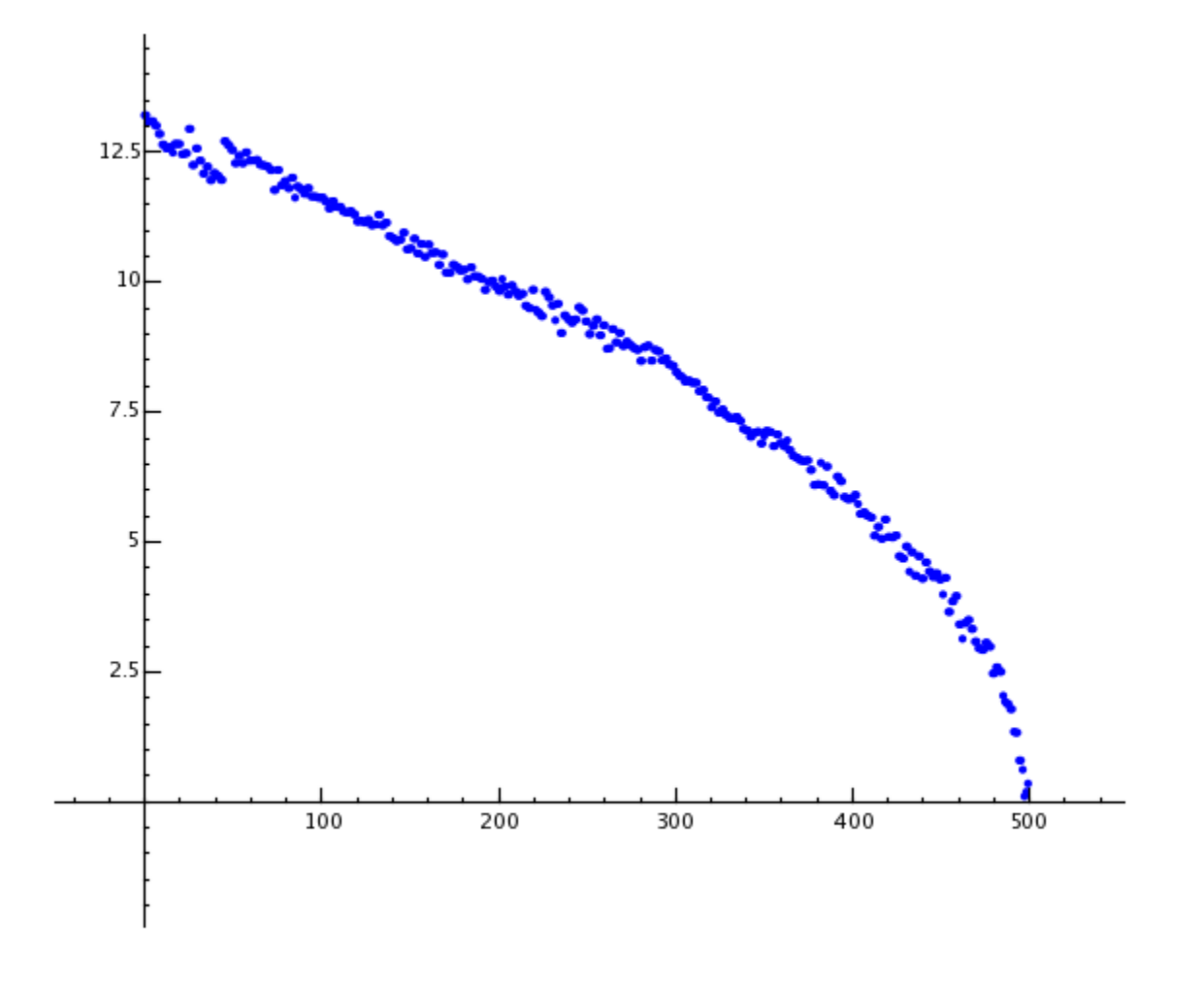

Thanks to the GNU Multiprecision Library (GMP), Sage can handle very large numbers, even numbers with millions or billions of digits.

```
sage: factorial(100)
9332621544394415268169923885626670049071596826438162146859296389521759999322991560894146397615651828625
sage: n = factorial(1000000) #about 2.5 seconds
```
This computes at least 100 digits of  $\pi$ .

```
sage: N(pi, digits=100)
3.
˓→141592653589793238462643383279502884197169399375105820974944592307816406286208998628034825342117068
```
This asks Sage to factor a polynomial in two variables.

```
sage: R_{.} < x, y > 0sage: F = factor(x^0 + y^0)sage: F
(x + y) * (x^2 - x*y + y^2) * (x^6 - x^3*y^3 + y^6) *(x^{\wedge}10 - x^{\wedge}9^*y + x^{\wedge}8^*y^{\wedge}2 - x^{\wedge}7^*y^{\wedge}3 + x^{\wedge}6^*y^{\wedge}4 - x^{\wedge}5^*y^{\wedge}5 +x^4*y^6 - x^3*y^7 + x^2*y^8 - x*y^9 + y^10 *
(x^{\wedge}20 + x^{\wedge}19*y - x^{\wedge}17*y^{\wedge}3 - x^{\wedge}16*y^{\wedge}4 + x^{\wedge}14*y^{\wedge}6 + x^{\wedge}13*y^{\wedge}7 -x^11^*y^0 - x^10^*y^10 - x^04^*y^11 + x^07^*y^13 + x^06^*y^14 -x^4*y^16 - x^3*y^17 + x*y^19 + y^20 * (x^60 + x^57*y^3 -x^51*y^9 - x^48*y^12 + x^42*y^18 + x^339*y^21 - x^33*y^27 -x^30*y^30 - x^27*y^33 + x^21*y^39 + x^18*y^42 - x^12*y^48 -
x^0<sup>*</sup>y^51 + x^03*y^57 + y^60)
sage: F.expand()
x^99 + y^99
```
Sage takes just under 5 seconds to compute the numbers of ways to partition one hundred million as a sum of positive integers.

```
sage: z = Partitions(10^8).cardinality() #about 4.5 seconds
sage: str(z)[:40]'1760517045946249141360373894679135204009'
```
**CHAPTER**

#### **THREE**

## **ACCESSING ALGORITHMS IN SAGE**

<span id="page-10-0"></span>Whenever you use Sage you are accessing one of the world's largest collections of open source computational algorithms.